# Капитонов Сергей подписью: Капитонов Сергей Владимирович

Подписано цифровой Владимирович Дата: 2023.10.04 14:38:07 +05'00'

#### МУНИЦИПАЛЬНОЕ БЮДЖЕТНОЕ ОБЩЕОБРАЗОВАТЕЛЬНОЕ УЧРЕЖДЕНИЕ «ФЕДОРОВСКАЯ СРЕДНЯЯ ОБЩЕОБРАЗОВАТЕЛЬНАЯ ШКОЛА №2 С УГЛУБЛЕННЫМ ИЗУЧЕНИЕМ ОТДЕЛЬНЫХ ПРЕДМЕТОВ»

#### PACCMOTPEHO

Протокол заседания методического объединения учителей от «30» 08 2023 г.  $N_2$  5 Руководитель МО 1118 / Шамсутдинова Г.З.

СОГЛАСОВАНО Протокол заседания методического совета от «30» 08 2023 г.  $N_2$  6 Заместитель директора Крылова Е.А./

**УТВЕРЖДЕНО** Приказом от «31» 08 2023 г. No 590 Директор школы

Капитонов С.В./

#### РАБОЧАЯ ПРОГРАММА ЭЛЕКТИВНОГО КУРСА

по информатике

Уровень обучения (класс) среднее общее, 11 класс

Сроки реализации 2023-2024 учебный год

Количество часов 34 часа

Программа разработана на основе авторской программы элективного курса «Компьютерная графика».

Рабочая программа составлена Ивановой Мариной Вениаминовной, учителем математики и информатики, высшей категории

Рабочая программа элективного курса по информатике и ИКТ «Компьютерная графика» составлена на основе авторской программы Л.А. Залоговой, кандидатом физико-математических наук, доцента кафедры математического обеспечения вычислительных систем Пермского государственного университета.

Элективный курс «Компьютерная графика» предназначен для учащихся старших классов школ. Курс может поводиться в классах физикоматематического профиля. Основное требование к предварительному уровню подготовки — освоение «Базового курса» по информатике.

Основное внимание в курсе «Компьютерная графика» уделяется созданию иллюстраций и редактированию изображений, т.е. векторным и растровым программам.

Знания, полученные при изучении курса «Компьютерная графика», учащиеся могут вдальнейшем использовать для визуализации научных и прикладных исследований вразличных предметных областях знаний – физике, химии, биологии и др. Созданное изображение может быть использовано в докладе, статье, мультимедиа презентации, размещено на web-странице или импортировано в документ издательской системы. Знания и умения, приобретенные в результате освоения курса «Компьютерная графика»,являются фундаментом для дальнейшего совершенствования мастерства в областитрехмерного моделирования, анимации, видеомонтажа, создания систем виртуальнойреальности.

**Основными целями** курса в 11 классе является:

- 1. обеспечение глубокого понимания принципов построения и хранения растровых изображений;
- 2. изучение форматов графических файлов и целесообразность их использования при работе с различными графическими программами;
- 3. рассмотрение основных возможностей популярного графического редактора AdobePhotoShop;
- 4. обучение учащихся создавать и редактировать собственные изображения, используя инструменты AdobePhotoShop;
- 5. научить выполнять обмен графическими данными между различнымипрограммами.

# **Содержание курса**

В курсе «Компьютерная графика» 11 класса рассматриваются:

- основные вопросы создания, редактирования и хранения изображений;
- особенности работы с изображениями в растровых программах;

Для редактирования изображений и монтажа фотографий используется программа Adobe PhotoShop.

#### **1. Теоретические занятия.**

# **1.1.Методы представления графических изображений**

Растровая графика. Достоинства растровой графики. Недостатки растровой графики. Векторная графика. Достоинства векторной графики. Недостатки векторной графики. Сравнение растровой и векторной графики. Особенности растровых и векторныхпрограмм. Разрешение изображений. Сканирование изображений. Форматы графическихфайлов.

# **1.2. Введение в программу AdobePhotoShop**

*Рабочее окно программы AdobePhotoShop.* Особенности меню. Рабочее поле.Организация панели инструментов. Панель свойств. Панели — вспомогательные окна.Просмотр изображения в разном масштабе. Строка состояния.

### **1.3. Работа с выделенными областями.**

Проблема выделения областей в растровых программах. Использование различныхинструментов выделения: Область, Лассо, Волшебная палочка. Перемещение иизменение границы выделения. Преобразования над выделенной областью.Кадрирование изображения.

#### **1.4. Маски и каналы**

Режимы для работы с выделенными областями: стандартный и режим быстроймаски. Уточнение предварительно созданного выделения в режиме быстрой маски.Сохранение выделенных областей для повторного использования в каналах.

#### **1.5. Коллаж. Основы работы со слоями**

Особенности создания компьютерного коллажа. Понятие слоя. Использование слоевдля создания коллажа. Операции над слоями: удаление, перемещение,масштабирование, вращение, зеркальное отражение, объединение.

### **1.6. Рисование и раскрашивание**

Выбор основного и фонового цветов. Использование инструментов рисования:карандаша, кисти, ластика, заливки, градиента. Раскрашивание чернобелыхфотографий.

#### **1.7. Цвет в компьютерной графике.**

Цветовой круг и дополнительные цвета. Спектр, цветовая модель, модели RGB, СМYК, НСV,НСL.

#### **1.8. Основы тоновой коррекции.**

Понятие тонового диапазона изображения. График распределения яркостей пикселей(гистограмма). Гистограмма светлого, тѐмного и тусклого изображений. Основнаязадача тоновой коррекции. Команды тоновой коррекции.

#### **1.9. Основы цветовой коррекции.**

Взаимосвязь цветов в изображении. Цветовой баланс. Принцип цветовой коррекции.Команды цветовой коррекции.

# **1.10.** *Ретуширование фотографий*

Методы устранения дефектов с фотографий. Осветление и затемнение фрагментовизображений вручную. Повышение резкости изображения.

#### **1.11. Работа с контурами**

Назначение контуров. Элементы контуров. Редактирование контуров. Обводкаконтура. Преобразование контура в границу выделения. Использование контуровобрезки для добавления фрагмента фотографии к иллюстрации, созданной впрограмме рисования.

# **1.12. Фильтры.**

Понятие фильтра. Группы фильтров и их назначение. Применение фильтров приредактировании фотографий.

# **1.13. Работа с текстом.**

Команды вставки текста. Редактирование и форматирование текста. Понятиетекстовой маски.

# **1.14. Обмен файлами между графическими редакторами.**

Команды экспорта, импорта файлов.

# **2. Практические занятия.**

- 2.1. Рабочее окно AdobePhotoshop.
- 2.2. Работа с выделенными областями.
- 2.3. Маски и каналы.
- 2.4. Создание коллажа. Основы работы со слоями.
- 2.5. Рисование и раскрашивание.
- 2.6. Основы коррекции тона.
- 2.7. Основы коррекции цвета.
- 2.8. Ретуширование фотографий.
- 2.9. Работа с контурами.
- 2.10. Работа с текстом.

#### **Ожидаемые результаты.**

В результате изучения курса в 11 классе учащийся должен **Знать**

- Понятие растровая и векторной графики. Достоинства и недостатки растровойграфики. Разрешение изображений. Форматы графических файлов.
- Рабочее окно программы AdobePhotoshop, панель инструментов, меню, строкасостояния.
- Понятие выделенной области. Инструменты для выделения Область, Лассо,Волшебная палочка и их параметры. Действия с выделенной областью.Способы трансформации изображения внутри выделенной области.
- Режимы для работы с выделенными областями: стандартный и режим быстроймаски. Понятие маски и альфа-канала.
- Понятие слоя. Действия над слоями.
- Основной и фоновый цвет. Инструменты рисования: Карандаша, Кисти,Ластика, Заливки, Градиента.
- Понятие цветового круга, дополнительных цветов, цветовой модели. МоделиRGB, СМYК, НСV, НСL.
- Понятие тонового диапазона изображения. График распределения яркостейпикселей (гистограмма).
- Цветовой баланс. Принцип цветовой коррекции.
- Методы устранения дефектов с фотографий.
- Назначение контуров. Элементы контуров.
- Понятие фильтра. Группы фильтров и их назначение.
- Инструменты вставки текста.
- Создавать новый файл с заданным размером, разрешением, цветом фона.Определять размер и разрешение изображения. Менять разрешение изображения.Просматривать изображение в разном масштабе.
- Использовать различные инструменты выделения. Перемещать и изменять границывыделения. Трансформировать изображение внутри выделенной области.Копировать и перемещать изображение внутри выделенной области. Кадрироватьизображение.
- Уточнять предварительно созданное выделения в режиме быстрой маски.Сохранять выделенные области для повторного использования в каналах.
- Создавать новый слой. Удалять, перемещать, копировать, трансформировать,объединять слои.
- Задавать основной и фоновый цвет. Использовать инструменты рисования:карандаш, кисть, ластик, заливка, градиент. Раскрашивать чернобелыефотографии.
- Менять цветовую модель.
- Проводить тоновую и цветовую коррекцию.
- Устранять мелкие и крупные дефекты фотографий, осветлять и затемнятьфрагменты изображений вручную, повышать резкость изображений.
- Обводить контур. Преобразовывать контур в границу выделения. Использоватьконтур обрезки для добавления фрагмента фотографии к иллюстрации,созданной в программе рисования.
- Применять фильтры при редактировании фотографий.
- Добавлять текст. Редактировать и форматировать текст. Использоватьтекстовую маску.
- Экспортировать файлы в программу создания векторной графики.

# **Учебно-методическое обеспечение курса**

Учебно-методический комплект «Компьютерная графика» состоит из учебного пособия ипрактикума.

- Залогова Л.А. Компьютерная графика. Элективный курс: Учебное пособие/Л.А.Залогова. – 2 изд. – М.: БИНОМ. Лаборатория знаний, 2016. – 212 с., 16 с.Ил.: ил.
- Залогова Л.А. Компьютерная графика. Элективный курс: Практикум/Л.А.Залогова. –М.: БИНОМ. Лаборатория знаний, 2018. – 245 с., 16 с. Ил.: ил.

# **Программное обеспечение курса**

AdobePhotoshop — самая популярная в мире программа редактированиярастровых изображений. Она используется для ретуширования, тоновой,цветовой коррекции, а также с целью построения коллажей, в которыхфрагменты различных изображений сливаются вместе для создания интересных и необычных эффектов.

# **Список использованных интернет — ресурсов:**

- **1. [https://expert-polygraphy.com/vektor\\_i\\_rastr/](https://expert-polygraphy.com/vektor_i_rastr/)**
- **2. <https://helpx.adobe.com/ru/photoshop/using/workspace-basics.html>**
- **3. <http://photoshopdk.narod.ru/p61aa1.html>**
- **4. <https://helpx.adobe.com/ru/photoshop-elements/using/color.html>**

#### СОГЛАСОВАНО

Протокол заседания Методического совета от <u>30.08.</u> 2023 г.  $\frac{\text{Ne}}{\text{6}}$ Заместитель директора \_\_\_\_\_\_\_\_\_\_\_\_/Крылова Е.А./

# **КАЛЕНДАРНО-ТЕМАТИЧЕСКИЙ ПЛАН ПО ЭЛЕКТИВНОМУ КУРСУ**

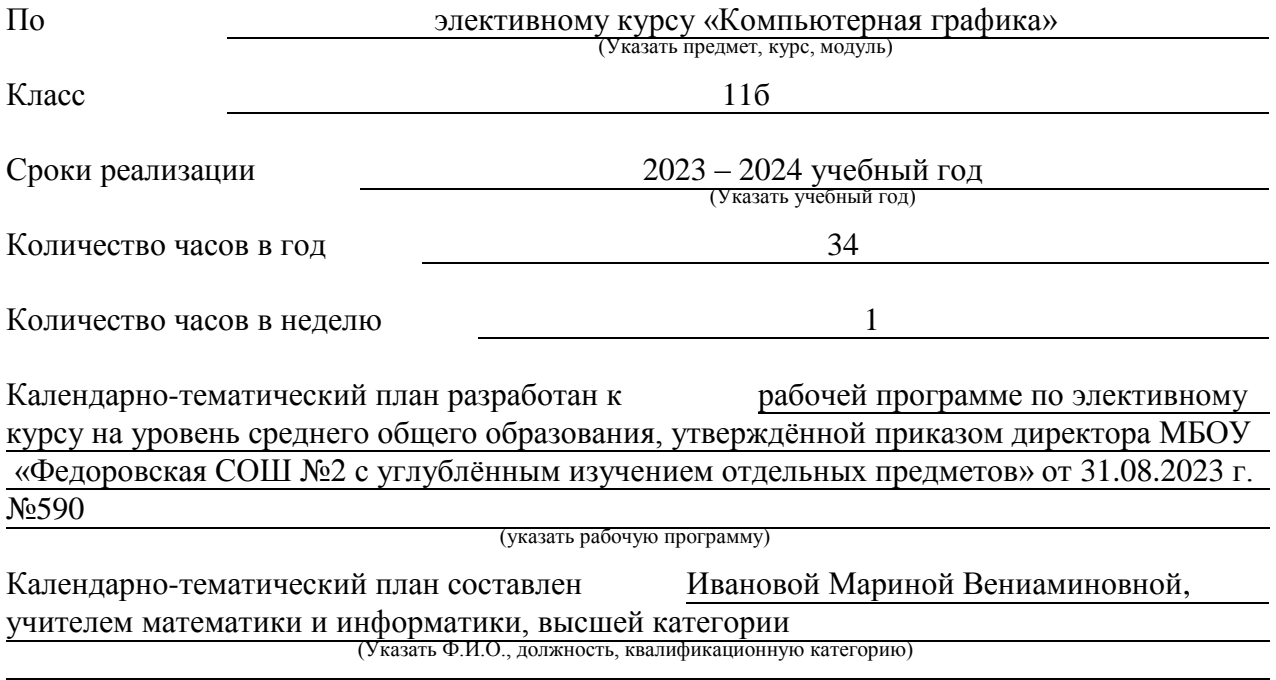

Сведения о внесѐнных изменениях

# **Календарно-тематическое планирование курса** *на 2023-2024 учебный год*

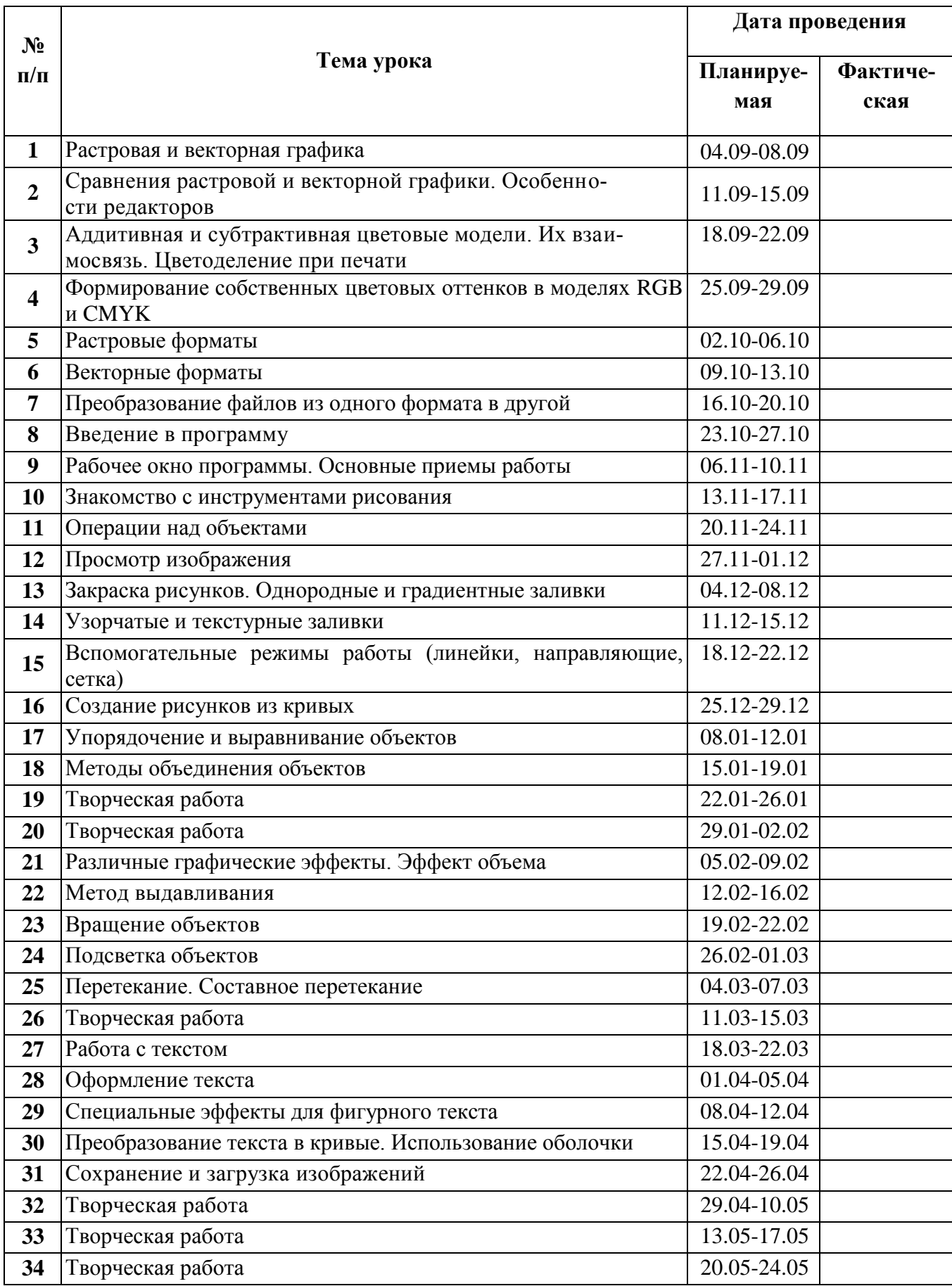